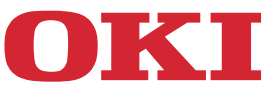

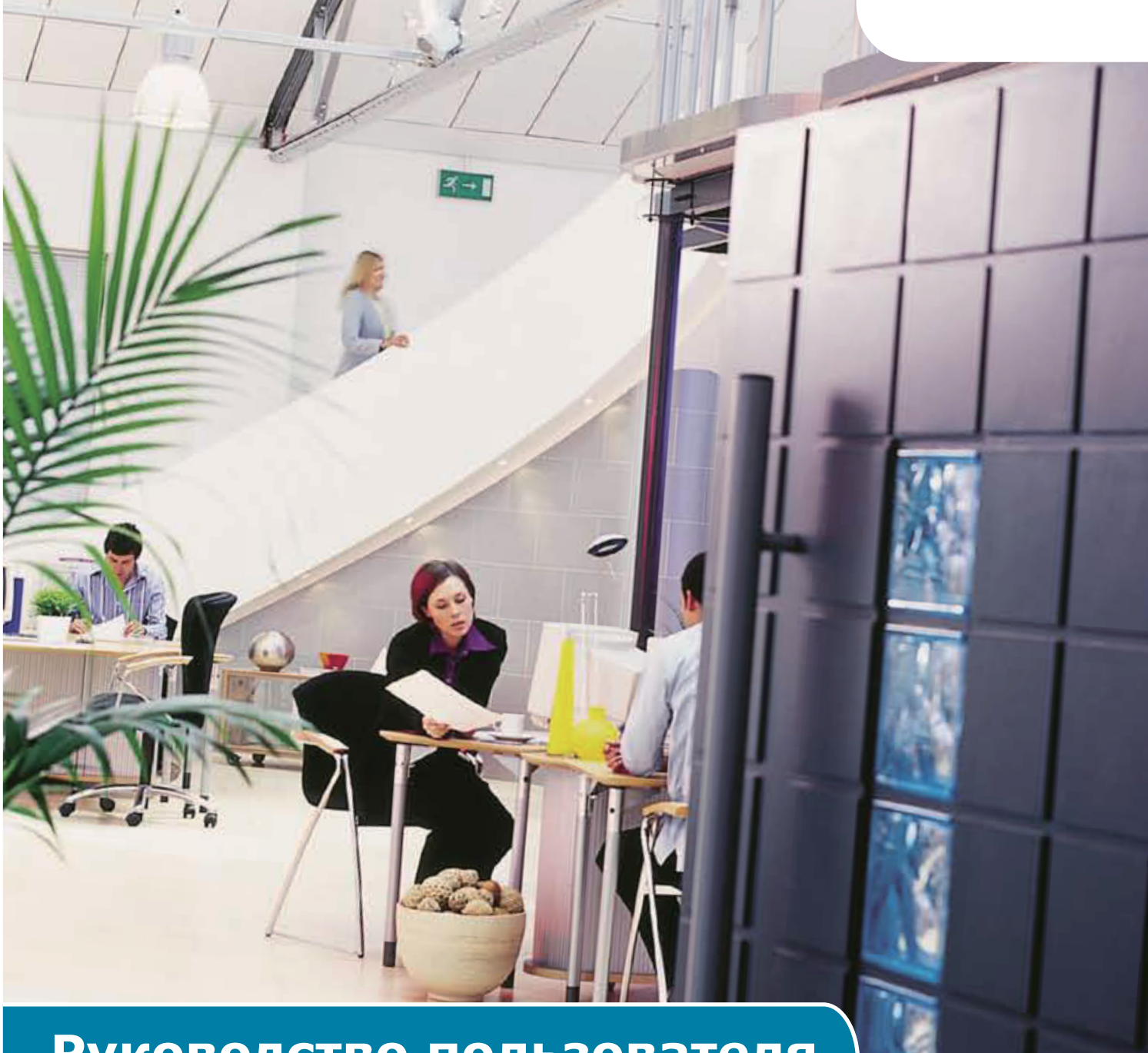

## **Руководство пользователя**

## **AirPrint**

## **ВВЕДЕНИЕ**

Мы приложили все усилия к тому, чтобы информация в этом документе была полной, точной и актуальной. Производитель не несет ответственности за все ошибки, возникшие в результате использования этого документа. Производитель также не может гарантировать, что изменения в программном обеспечении и оборудовании, внесенные другими производителями и отраженные в данном руководстве, не повлияют на применимость информации в нем. Упоминание программных продуктов других компаний не означает их одобрение производителем.

Мы приложили все разумные усилия к тому, чтобы сделать этот документ максимально точным и полезным. Однако мы не гарантируем в любом виде, явном или подразумеваемом, что содержащаяся здесь информация является точной или полной.

Драйверы и руководства последних версий см. по адресу:

#### http://www.okiprintingsolutions.com

© Oki Data Corporation, 2013. Все права защищены.

ОКІ является зарегистрированным торговым знаком компании Oki Electric Industry Co., Ltd.

Apple, Macintosh, Mac и ОС Mac OS являются зарегистрированными товарными знаками Apple Inc.

Названия других продуктов, а также фирменные наименования являются зарегистрированными товарными знаками или товарными знаками их законных владельцев.

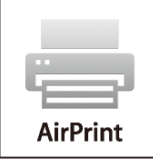

iPad, iPhone, iPod и iPod touch являются товарными знаками Apple Inc., зарегистрированными в США и других странах. Технология AirPrint и логотип AirPrint являются товарными знаками Apple  $Inc.$ 

#### • Примечание

• Печать по технологии AirPrint доступна только на принтерах или МФУ с поддержкой AirPrint.

## Содержание

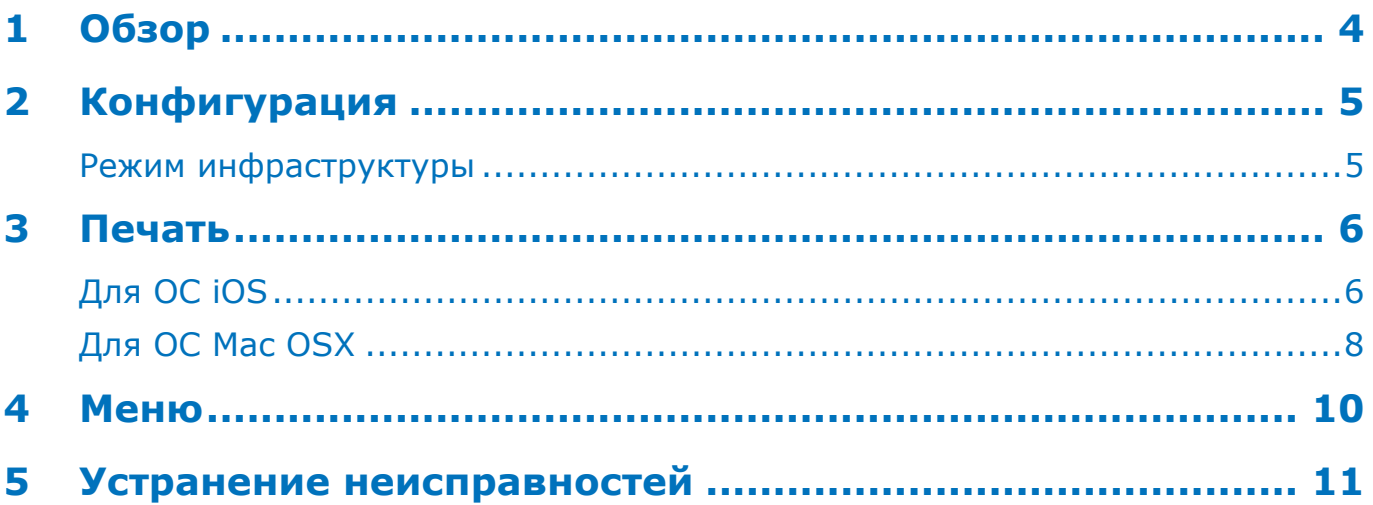

## <span id="page-3-0"></span>**1 Обзор**

### **Сводка**

В приложениях с поддержкой AirPrint на базе ОС iOS можно отправлять задания печати на принтер, поддерживающий технологию AirPrint. При этом не требуется устанавливать драйвер или настраивать очередь печати. Коснитесь кнопки Печать, выберите устройство с поддержкой AirPrint и начните печать. Все просто.

### **Затрагиваемые продукты**

ОС Mac OS, ОС OS X Lion, ОС OS X Mountain Lion, iPad, iPhone, iPod touch

## **AirPrint**

AirPrint — это технология Apple, которая позволяет приложениям создавать печатную продукцию непревзойденного качества с помощью архитектуры Apple, не использующей драйверы. Все встроенные приложения ОС iOS, поддерживающие печать, используют технологию AirPrint. Приложения в магазине App Store, использующие систему печати на базе ОС iOS, также используют технологию AirPrint.

### **Требования к использованию AirPrint в ОС iOS**

Для использования технологии AirPrint необходимо наличие одного из следующих устройств с последней версией ОС iOS:

- $\blacksquare$  iPad (все модели)
- iPhone (3GS или более поздние)
- **iPod touch (3-е поколение или более позднее)**

### **Требования к использованию AirPrint в ОС OS X**

- OC OS X Lion
- OC OS X Mountain Lion

Для получения последних сведений посетите веб-сайт компании Apple.

# <span id="page-4-0"></span>**2 Конфигурация**

Чтобы использовать технологию AirPrint, подключитесь к той же сети, что и мобильное устройство. Беспроводная модель поддерживает только режим инфраструктуры.

## **Режим инфраструктуры**

Устройства и мобильные устройства подключаются с помощью беспроводных точек доступа. Устройства и точки доступа подключаются беспроводным или проводным способами.

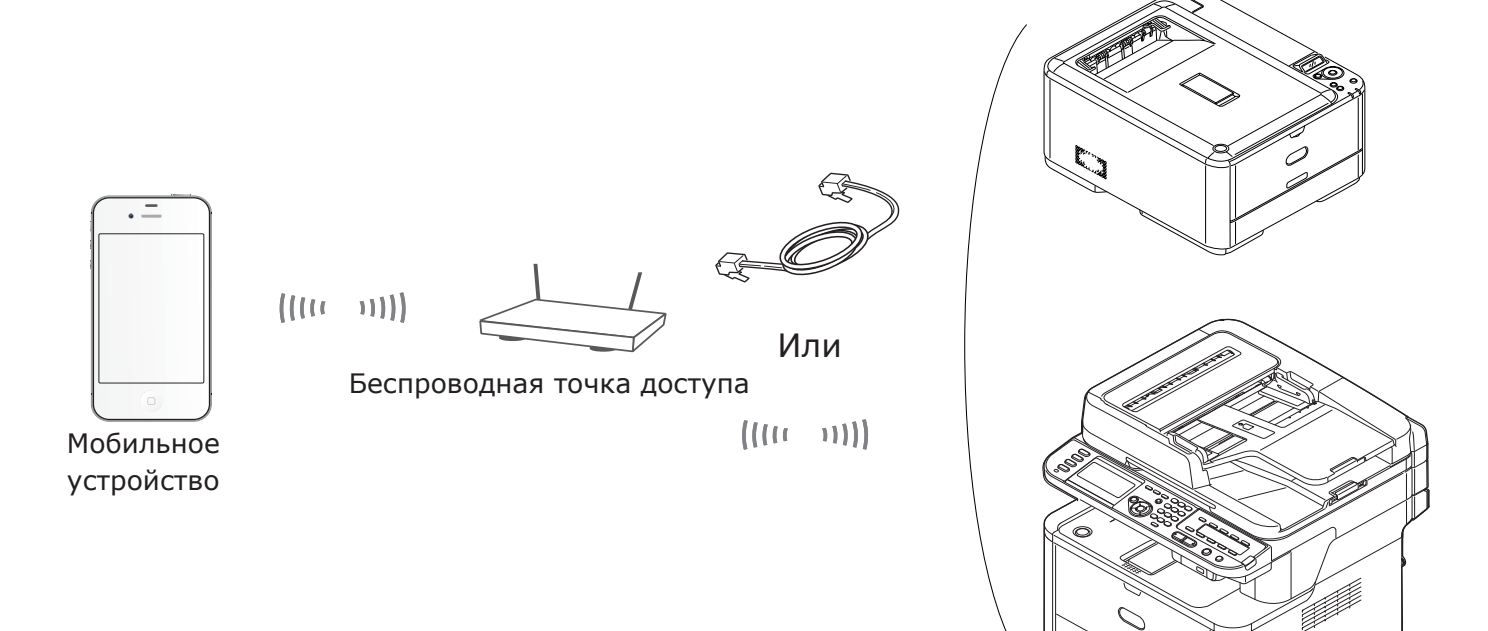

Устройство

## <span id="page-5-0"></span>**3 Печать**

Приложения с поддержкой AirPrint позволяют печатать на устройстве с поддержкой технологии AirPrint. Установка драйвера не требуется.

Коснитесь кнопки Печать, выберите устройство с поддержкой технологии AirPrint и начните печать.

#### **Затрагиваемые продукты**

- > iPhone, iPad или iPod touch с ОС iOS 4.2 или позднее
- > ОС MAC OSX 10.7 или позднее

Задания на печать можно отправлять из таких приложений Apple, как Электронная почта, Фотографии и Safari. Эта функция также предусмотрена для приложений, доступных в магазине App Store.

Устройство MC562 используется в качестве примера.

### **Для ОС iOS**

- *1*  В приложении откройте файл, который необходимо распечатать.
- **2** Коснитесь значка Действие ...
- *3*  Коснитесь кнопки **Печать** (Print).

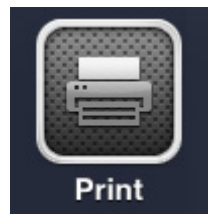

*4*  Настройте параметры принтера.

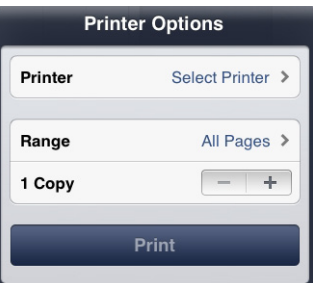

#### **4-1** Выберите принтер.

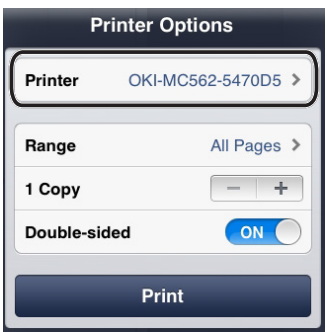

#### Примечание

- Если печать выполняется в первый раз или ранее выбранный принтер недоступен, выберите принтер.
- При выборе принтера будут также показаны функции, поддерживаемые данным устройством.

**4-2** Установите параметры.

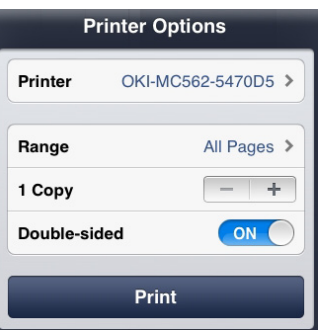

Диапазон: Выберите страницы для печати.

\* Невозможно выбрать данный элемент, если используется приложение.

Копия: Установите количество копий для печати.

Двусторонняя печать: Выберите двустороннюю печать.

*5*  Коснитесь кнопки **Печать** (Print).

#### Примечание

Для печати из универсального лотка установите для параметров устройства PaperFeed значение Универсальный лоток.

#### **Просмотр очереди печати**

Проверить очередь печати можно двойным касанием кнопки Домой для просмотра недавно использованных приложений. Затем коснитесь кнопки Центр печати.

#### Примечание

Центр печати доступен только в ходе выполнения печати.

## <span id="page-7-0"></span>**Для ОС Mac OSX**

### **Для ОС Mac OS X 10.7 или позднее**

## **Добавить принтер**

- *1*  Убедитесь, что устройство и компьютер включены и подсоединены.
- *2*  В меню Apple выберите пункт [**Системные настройки**].
- *3*  Щелкните [**Печать и сканирование** (Print&Scan)].
- *4*  Щелкните кнопку [**+**] и выберите во всплывающем меню пункт [**Принтер** (Printer)].

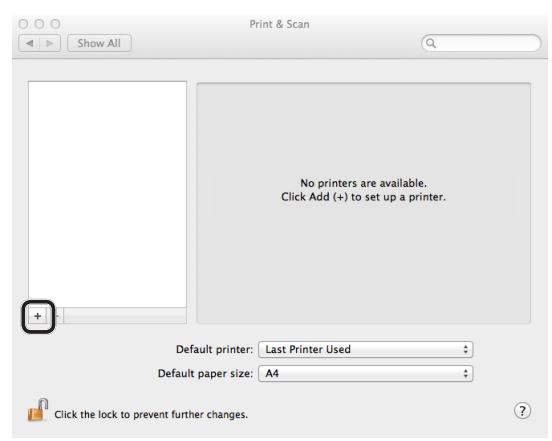

Примечание

С помощью устройства MC562 выберите имя устройства, например [OKI-MC562-5470D5].

*5*  Убедитесь, что устройство отображается в пункте меню [**Принтеры** (Printers)], а устройство [**MC562-AirPrint**] — в меню [**Вид** (Kind)].

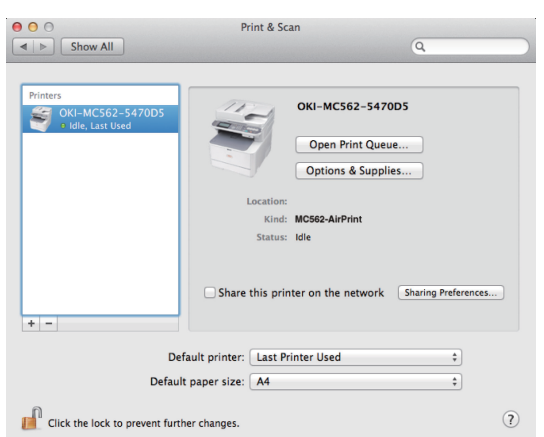

*6*  Закройте [**Печать и сканирование** (Print & Scan)].

## **Запуск задания печати**

- В приложении откройте файл, который необходимо распечатать.
- В меню [**ФАЙЛ**] выберите [**Печать**].
- Выберите [**OKI-MC562**] в меню [**Printer**] (Принтер).

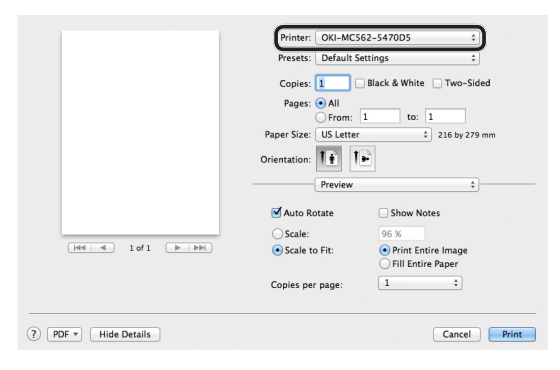

Установите параметр [**Копии** (Copies)].

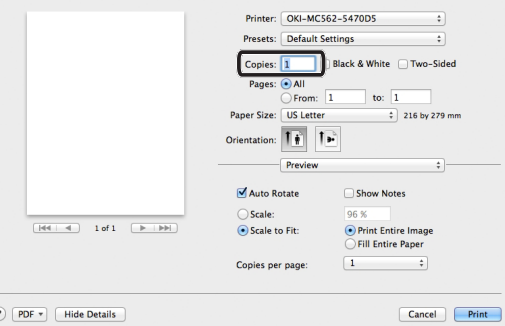

 Установите параметры на вкладке [**Просмотр** (Preview)]. Пример: PaperFeed и т. д.

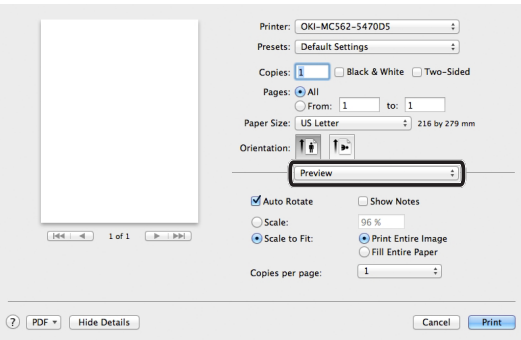

Щелкните [**Печать** (Print)].

## <span id="page-9-0"></span>**4 Меню**

## **AirPrint**

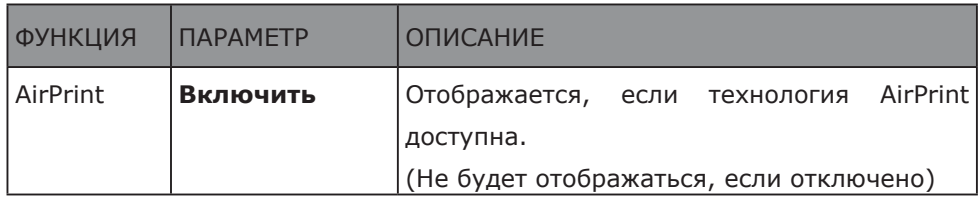

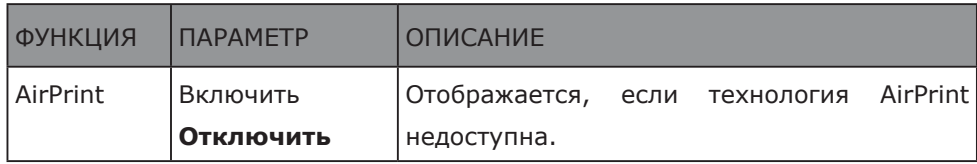

#### Примечание

Если Bonjour или IPP недоступны, функция AirPrint будет отключена. При необходимости использовать функцию AirPrint обратитесь к системному администратору. После этого включите функцию AirPrint.

## <span id="page-10-0"></span>5 Устранение неисправностей

### ■ Если на дисплее устройства с ОС iOS отображается сообщение «Принтеры с поддержкой AirPrint не найдены»

#### Убедитесь, что принтер:

- $\mathbf 1$ Подключен к сети электропитания и включен. Если принтер подключен к сети, отключите его и включите через некоторое время, чтобы убедиться, что проблема устранена.
- 2 Подключен к той же сети, что и устройство с ОС iOS.

#### ■ Если не удалось выполнить печать

#### Убедитесь, что принтер:

- $\mathbf 1$ Подключен к сети электропитания и включен. Если принтер подключен к сети, отключите его и включите через некоторое время, чтобы убедиться, что проблема устранена.
- $\overline{2}$ Подключен к той же сети, что и устройство с ОС iOS.
- 3 Имеет последнюю версию микропрограммного обеспечения.
- Имеет достаточное количество тонера и бумаги.  $\boldsymbol{4}$
- 5 Не содержит ошибок.

При необходимости см. руководство пользователя принтера для получения справки о вышеуказанных действиях.

#### 1 Примечание

После включения принтеру может потребоваться некоторое время для подключения к сети. Перед выполнением печати убедитесь, что принтер подключен к сети.

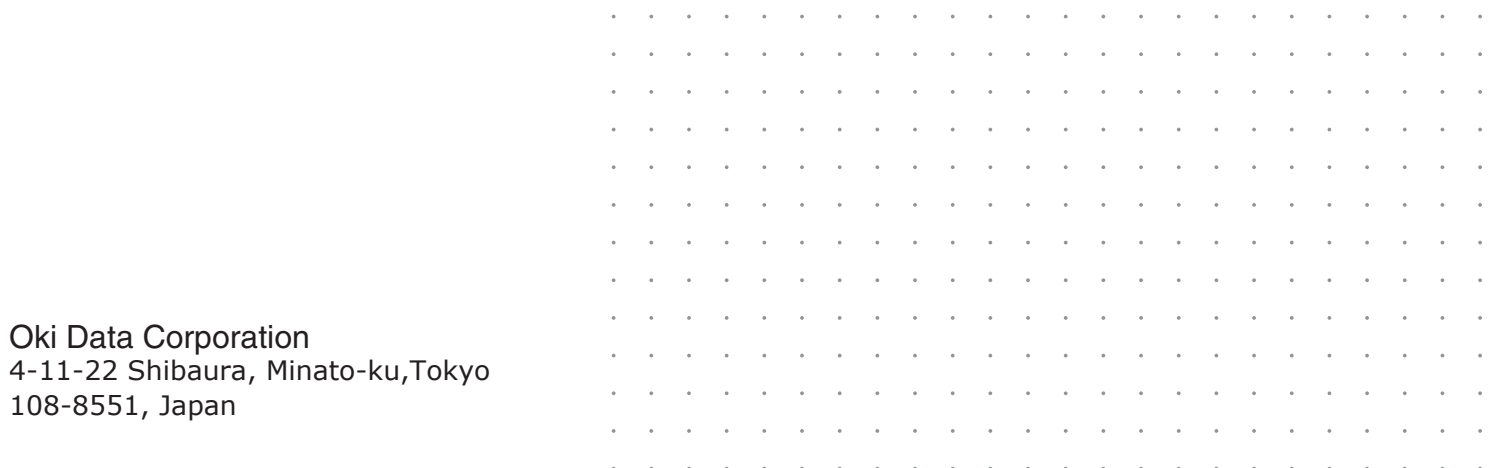